## **ANNEX B**

## Procedure on the Use of the FDA Customer Relation Management Information System (CRMIS)

- 1. Access the online portal through <a href="http://contact.fda.gov.ph">http://contact.fda.gov.ph</a>.
- 2. Fill out the required information in the online form.

| Type"                 |   |
|-----------------------|---|
|                       | ~ |
|                       |   |
| Name of Establishment |   |
|                       |   |
|                       |   |
| Frank.                |   |
| First Name *          |   |
|                       |   |
|                       |   |
| Lat Name*             |   |
|                       |   |
|                       |   |
| Email Address *       |   |
|                       |   |
|                       |   |
|                       |   |
|                       |   |
| Classification *      |   |
|                       | Q |
|                       |   |
| Subclassification *   |   |
|                       | Q |
|                       |   |
| Office Concern *      |   |
| Office Concern *      |   |
|                       | Q |
|                       |   |
| Summary *             |   |
|                       |   |
|                       |   |
| Description *         |   |
|                       |   |
|                       |   |
|                       |   |
|                       |   |
|                       |   |

3. The client/requestor can optionally upload attachments such as documents, screenshots, and other file attachments regarding the request.

## Attach a file Choose Files No file chosen

4. Enter the CAPTCHA and then click Submit.

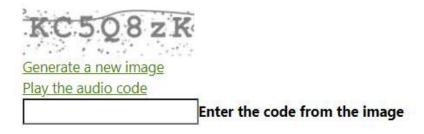

5. E-mail notification shall be sent to the registered email address containing the Ticket Number of the submitted concern.